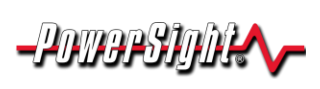

# **Your PowerSight analyzer may only be able to work with one series of PSM-A (PowerSight Manager - Advanced) software, once your warranty has expired.**

### **Introduction**

Summit Technology maintains several series of software for PowerSight products. At this time, there are two: the PSM-A 4.1 series and the PSM-A 4.2 series. As the series numbers get higher, additional major features are added. In general, all PowerSight analyzers can work with the latest version of PSM-A, but it requires being covered by an original or extended warranty to move to a higher series.

#### **Examining the warranty information in your PowerSight unit will give you the information you need to determine its software compatibility.**

*Note: the number or letter after the series number specifies what "release" of the series the software is. For example, version 4.15 is the fifth release in the 4.1 series.*

## **Getting the Warranty Information from PowerSight Using its Keypad**

(for all models except PS5000)

- 1. Turn PowerSight on.
- 2. Press the "Admin" key at the lower left a few times, until "Check Warranty?" is displayed.
- 3. When the message appears, press the "Yes" key and view the warranty information. It will look something like the display shown to the right.

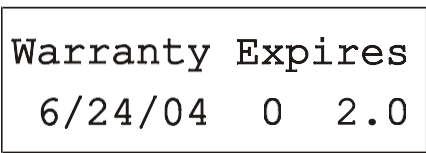

- 4. The number at the far right of the bottom line of the display is the of PSM-A series that the unit is eligible to work with. For instance, in the example shown above, the unit is eligible to work with the PSM-A 2.0 series.
- 5. If the warranty expiration date shown on that display at the lower left is a date still in the future, you are probably eligible to upgrade to the latest PSM-A series.
- 6. If your PowerSight successfully connects with a newer version of PSM-A software and the unit is still covered by warranty, the eligibility number shown on the display at lower right will automatically change to show the new series number. For example, if the PowerSight with the display shown above successfully connected to a version of the PSM-A 2.1 series before 6/24/04, the number at the lower right would change from 2.0 to 2.1.

**Note: If you attempt to upgrade to a higher version of PSM-A, when you are out of warranty, or no warranty date is shown, it will fail to operate correctly.**

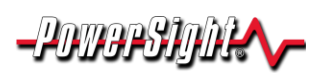

# **Determining Which Version of PSM-A Software Your Unit Is Compatible With**

**Application**

**Note**

**Note: If you attempt to connect with a version of PSM-A that is lower than the version that your PowerSight is presently eligible to work with, there may be incompatibility issues. For instance, if your PowerSight is eligible for version 4.2 and you use PSM-A 4.1 to receive a data log from it, there is a chance that the data log will be corrupted in some way.**

### **Getting the Warranty Information from PowerSight Using PSM-A**

- 1. Connect your PowerSight to a PC that has PSM-A installed.
- 2. Turn on your PowerSight and then start PSM-A on the PC.
- 3. If the hardware and software connection process is successful, the "pulse" icon will turn green and the status box below it will say "Unit Connected…".
- 4. Hover over this "Connected" status box a moment and an expansion dialogue will open showing lots of detailed information about the connected PowerSight (as shown in the example at the right).
- 5. The PSM-A series that the unit is eligible to work with is on the line "PSMx Software:". In the example shown to the right, the PowerSight that is connected is eligible for the 4.2 series of PSM-A.
- 6. If the date shown after "Warranty Expires On:" has not been reached yet (i.e. it is still in the future), then the PowerSight is still under warranty and you are probably eligible to upgrade to the latest PSM-A series.
- 7. If your PowerSight unit successfully connects with a newer series of PSM-A software, the "PSMx Software:" entry will automatically change to show the new, higher, software series number. For example, for the PowerSight with the display shown above, if it

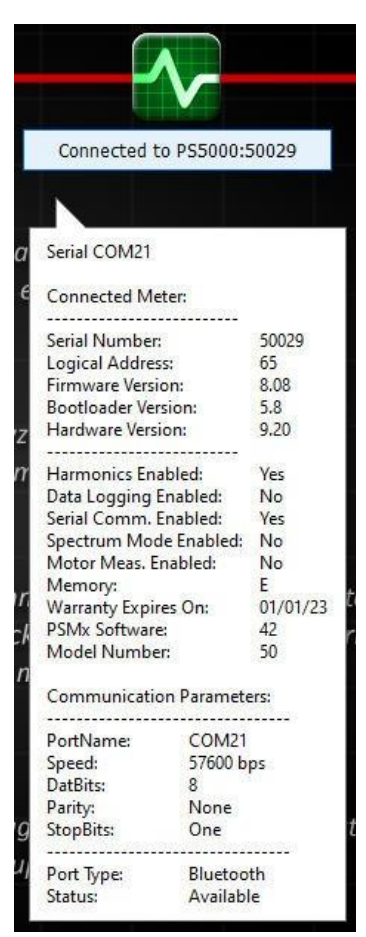

successfully connected to PSM-A 4.3 series before 1/1/23, the number would become 43.

### **For more information on our products contact:**

Summit Technology Inc. 2246 Monument Blvd. Pleasant Hill, CA 94523

Voice: 1-925-944-1212 Email: [sales@powersight.com](mailto:sales@powersight.com)

PowerSight® is a trademark of Summit Technology. Prices and specifications are subject to change without notice.